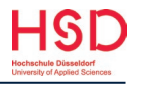

## **Technische Ausstattung**

Auf den Seiten der Campus IT (CIT) finden Sie zahlreiche Informationen rund um das digitale Leben und Lernen:

- CIT Ersti-Einstieg[: Informationen und technischer Support](https://share.hs-duesseldorf.de/citipedia/Seiten/Ersti%20Einstieg.aspx)
- **HSD-Account: [Informationen zur Benutzerkennung.](https://share.hs-duesseldorf.de/citipedia/Seiten/HSDAccount.aspx) Wichtig: Über Ihren E-Mail-Account der HSD werden** allgemeine Informationen sowie alle wichtigen Termine versandt, es lohnt sich also, sie regelmäßig zu checken!
- MS Office 365 kostenlos für Studierende der HSD: [Nutzung Office 365](https://share.hs-duesseldorf.de/citipedia/Seiten/Office365.aspx)
- Internetzugang[: WLAN](https://cit.hs-duesseldorf.de/services/wlan)
- **Portal zum Verwalten des Studiums Online Studierenden Support Center: [OSSC](https://ossc.hs-duesseldorf.de/)**
- Je nach Fachbereich, Lehrenden und Veranstaltungsart werden verschiedene Programme für Online-Veranstaltungen verwendet. Meist wird Microsoft Teams eingesetzt. Außerdem arbeiten Fachbereiche und Einrichtungen der HSD mit der Plattform Moodle, auf der Lehrmaterialien veröffentlicht werden: [https://moodle.hs-duesseldorf.de.](https://moodle.hs-duesseldorf.de/)

## **Lehrveranstaltungen**

Die meisten Veranstaltungen finden an der HSD wieder in Präsenz statt.

- Finden Sie sich kurze Zeit vor Beginn der Veranstaltung am angegebenen Ort ein.
- Die Raumnummern sind wie folgt aufgeschlüsselt: Gebäudenummer.Stockwerk.Raumnummer (Bsp. 04.E.007)
- **Schalten Sie Ihr Smartphone aus oder auf stumm.**

Für digitale Veranstaltungen gilt:

- Finden Sie einen ruhigen Ort, an dem Sie nicht gestört werden (störungsfreie Kommunikation). Schalten Sie Ihr Smartphone auf stumm, schließen Sie Programme und Internetseiten.
- Achten Sie auch einen neutralen/aufgeräumten Hintergrund und die richtigen Lichtverhältnisse.
- Testen Sie vorab Ihre Hardware (Headset/Lautsprecher, Mikrofon, Kamera) und die Funktionalität Ihrer WLAN-Verbindung.
- Beachten Sie die Hinweise zu Beginn des Online-Kurses hinsichtlich Ablauf und Vorgehensweisen für Wortmeldungen.
- Während der Online-Veranstaltung Mikrofon stummschalten. Bei Wortbeiträgen Mikrofon bitte einschalten.
- Elektronische Aufzeichnungen oder Mitschnitte sind nicht erlaubt.
- Bei technischen Problemen verlassen Sie die Veranstaltung und versuchen Sie erneut sich einzuwählen. Bei anhaltenden Schwierigkeiten wenden Sie sich an die [Campus IT.](https://cit.hs-duesseldorf.de/)

## **Instagram – Kanäle**

- **Allgemeine Kanäle der HSD**
- [@hsduesseldorf](https://www.instagram.com/hsduesseldorf/) offizieller Account der HSD
- [@zsb\\_hsd](https://www.instagram.com/zsb_hsd/) Zentrale Studienberatung (ZSB)
- [@hsdbib](https://www.instagram.com/hsdbib/) Hochschulbibliothek (BIB)
- [@erinnerungsort\\_duesseldorf](https://www.instagram.com/erinnerungsort_duesseldorf/) Erinnerungsort
- **Fachschaftsräte, studentische Vertreter\*innen**
- [@asta\\_hsd](https://www.instagram.com/asta_hsd/) Allgemeiner Studierendenausschuss (AStA)
- [@pbsa\\_fachschaft\\_architektur](https://www.instagram.com/fachschaft_architektur_pbsa/)
- [@hsd\\_design](https://www.instagram.com/hsd_design/)
- [@fachschaft\\_ei\\_hsd](https://www.instagram.com/fachschaft_ei_hsd/)
- [@fachschaft\\_mv\\_hsd](https://www.instagram.com/fachschaft_mv_hsd/)
- [@fachschaft\\_medien](https://www.instagram.com/fachschaft_medien/)
- [@fachschaft\\_sozialkult](https://www.instagram.com/fachschaft_sozialkult/)
- [@fachschaft\\_wiwi\\_hsd](https://www.instagram.com/fachschaft_wiwi_hsd/)

## **Weitere nützliche Links für den Studienstart**

- Alle Angebote für Erstis[: Erstsemesterinfos](https://hs-duesseldorf.de/erstsemesterinfos)
- Beratungsangebote an der HSD: [HSD-Beratung](https://www.hs-duesseldorf.de/studium/beratung_und_kontakt)
- Bibliothek für Erstis[: HSD BIB](https://bib.hs-duesseldorf.de/erstsemester)
- Sprachkurse (ZWEK): [Sprachlernangebot](https://zwek.hs-duesseldorf.de/sprachlernangebot)
- [Veranstaltungen für Studierende](https://www.hs-duesseldorf.de/studium/beratung_und_kontakt/studienberatung/veranstaltungen) der ZSB
- WhatsApp Gruppen der Fachschaften Anfrage bei den jeweilige[n Fachschaften](https://hs-duesseldorf.de/hochschule/gremien/fachbereiche)
- Hochschulsport:<https://hss-d.de/>

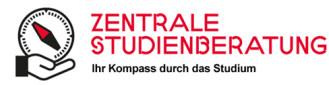